# **HIKVISION**

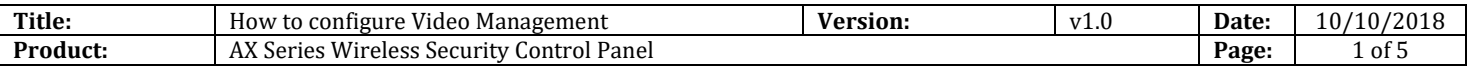

## **Preparation**

- 1. AX Series Wireless Security Control Panel,V1.0.0 or above
- 2. Internet Explorer or 4200 (2.7.3.8)

# **How to configure Video Management**

You can add two network cameras to the wireless security control panel, and link the camera with the selected zone for video monitoring. You can also receive and view the event video via client and Email.

#### **1. Add Cameras to the Security Control Panel**

- 1) Click System  $\rightarrow$  Network Camera to enter the network camera management page.
- 2) ClickAdd, and enter the basic information of the camera, such as camera name, IP address, and port No.
- 3) Enter the user name and password of the camera.
- 4) Click Save.

#### *Note*

You can add two network cameras for a wireless security control panel.

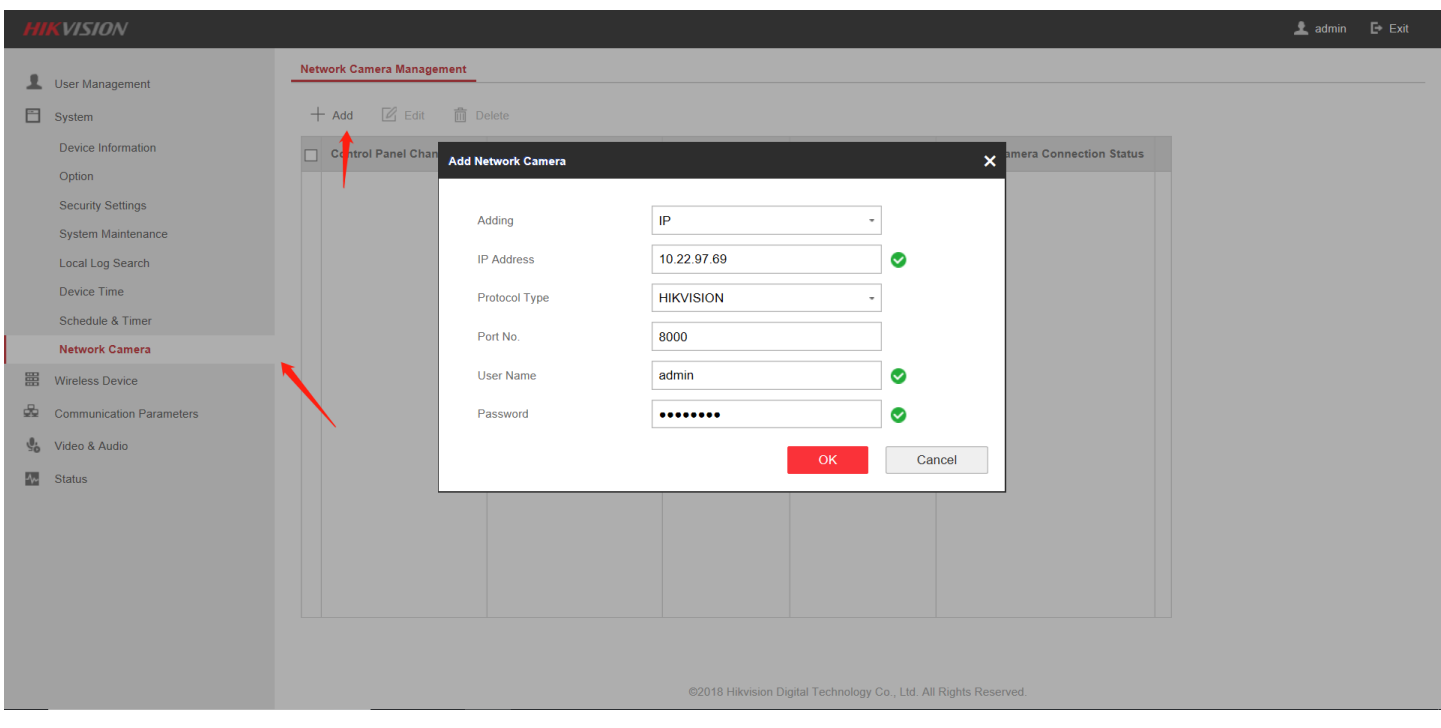

© Hangzhou Hikvision Digital Technology Co.,Ltd. All Rights Reserved. No.555 Qianmo Road, Binjiang District, Hangzhou 310052, China • Tel: +86-571-8807-5998 • Fax: +1 909-595-0788 E-Mail: [support@hikvision.com](mailto:support@hikvision.com) • [www.hikvision.com](http://www.hikvision.com/)

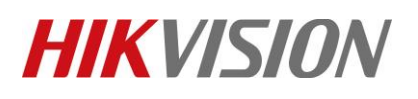

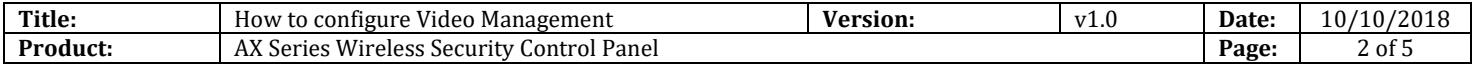

5) Refresh, and check network Camera connection Status.

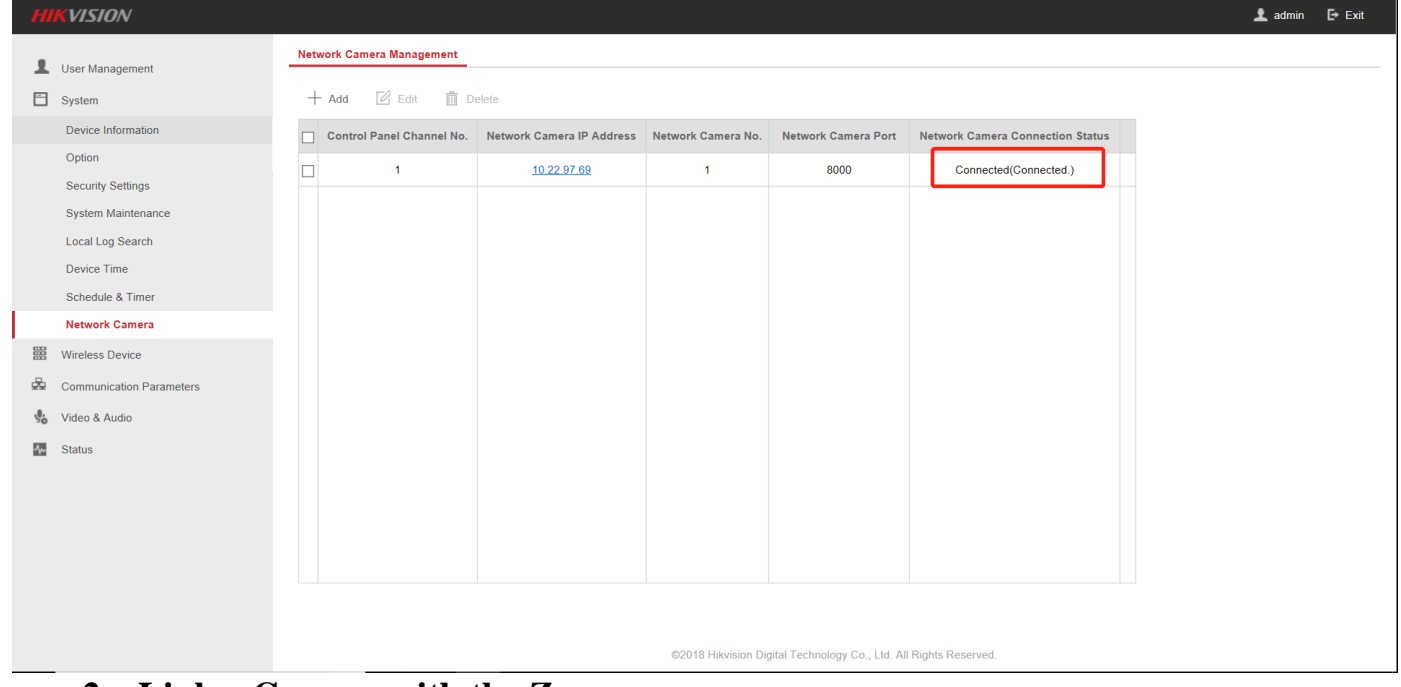

## **2. Link a Camera with the Zone**

- 1) Click **Wireless Device**  $\rightarrow$  **<b>Zone** to enter the configuration page.
- 2) Select a zone needs video monitoring, and click the Setting.
- 3) Select the Linked Camera No.
- 4) Click OK.

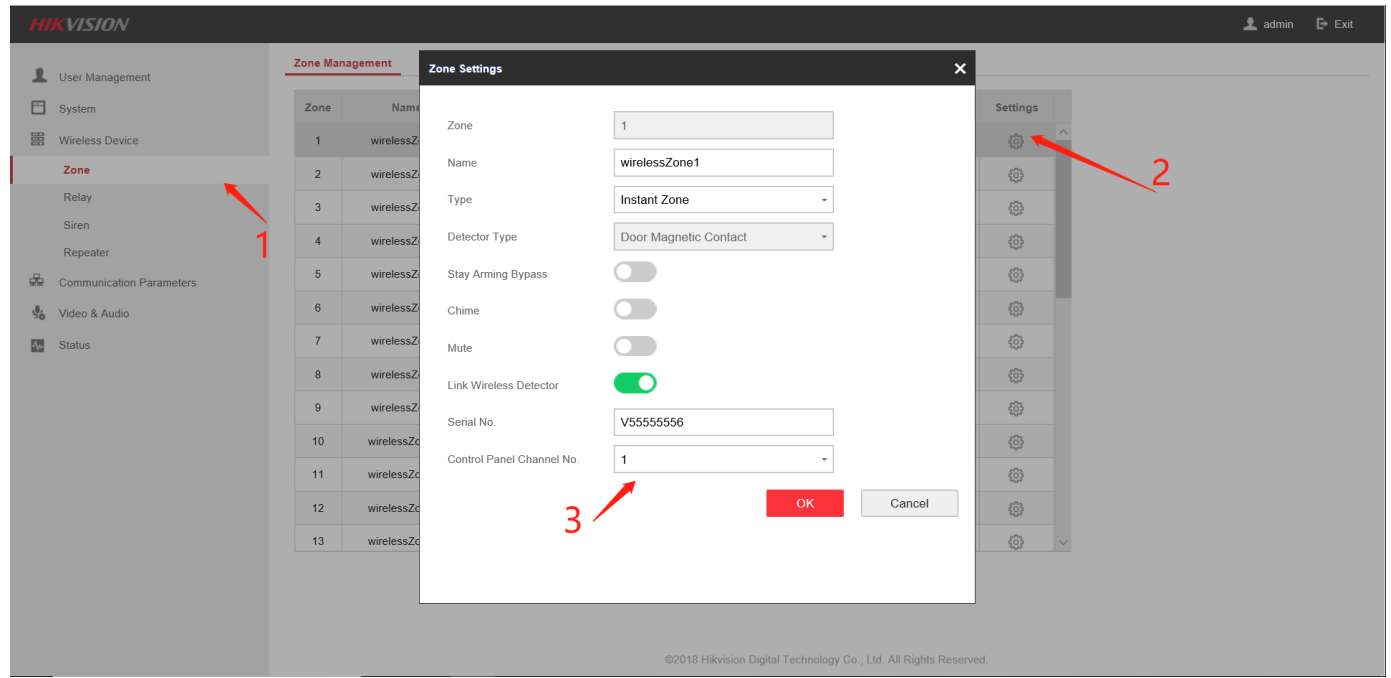

© Hangzhou Hikvision Digital Technology Co.,Ltd. All Rights Reserved. No.555 Qianmo Road, Binjiang District, Hangzhou 310052, China • Tel: +86-571-8807-5998 • Fax: +1 909-595-0788 E-Mail: [support@hikvision.com](mailto:support@hikvision.com) • [www.hikvision.com](http://www.hikvision.com/)

# **HIKVISION**

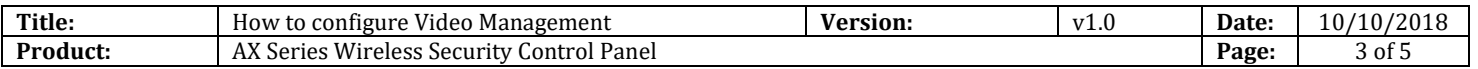

## **3. Results Show**

# **APP:Hik-connect**

1) When the **Zone** is triggered, notification will show like this, and click the notification

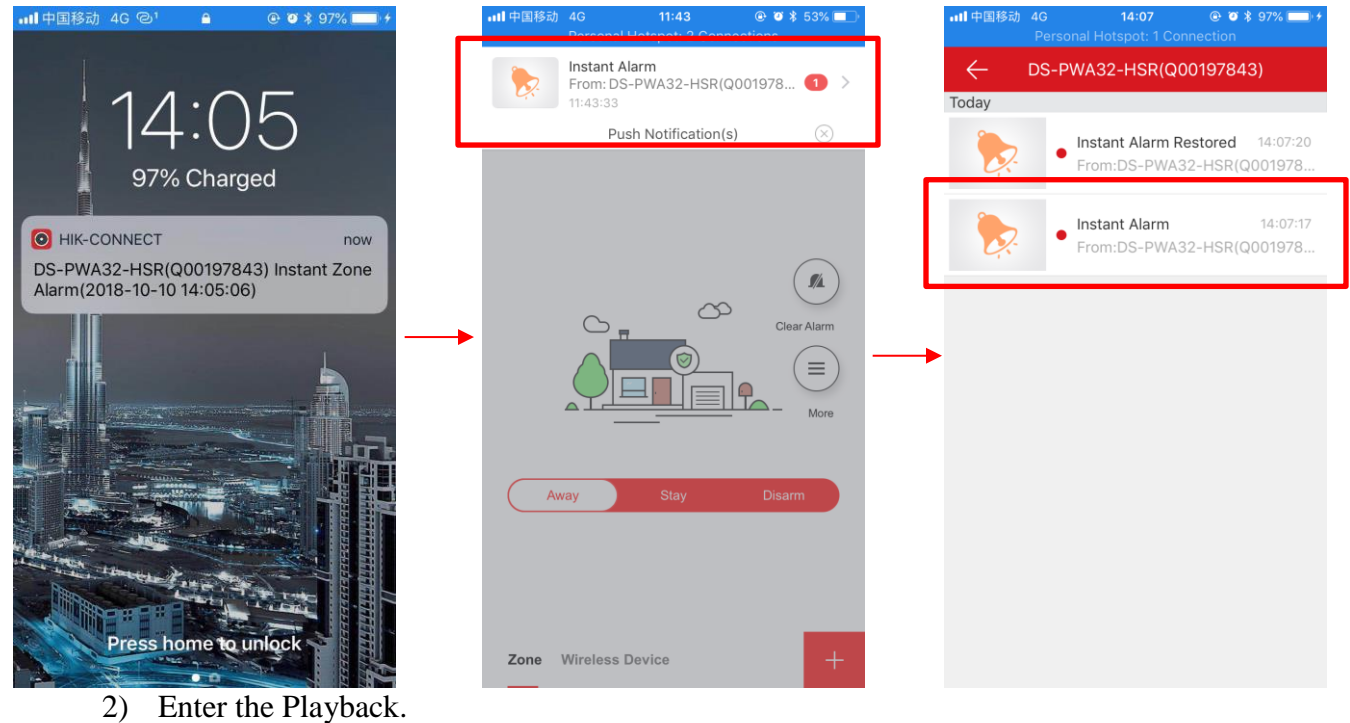

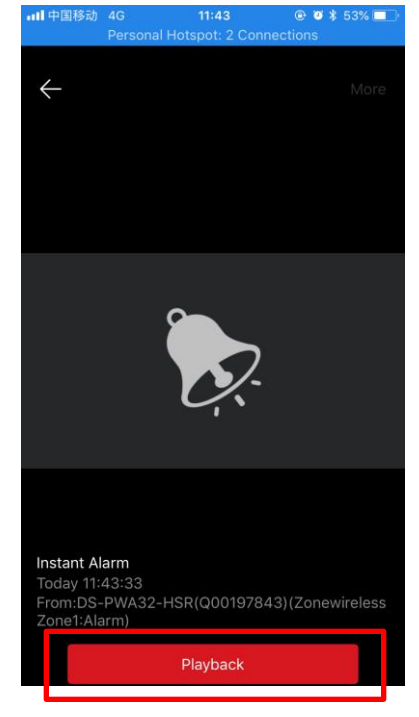

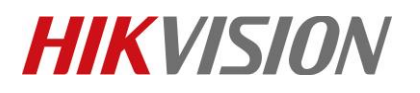

recording..

 $\blacksquare$ 

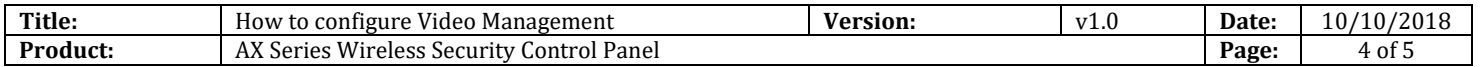

3) You can see then video playback when Zone alarm.If you want storage the video,click

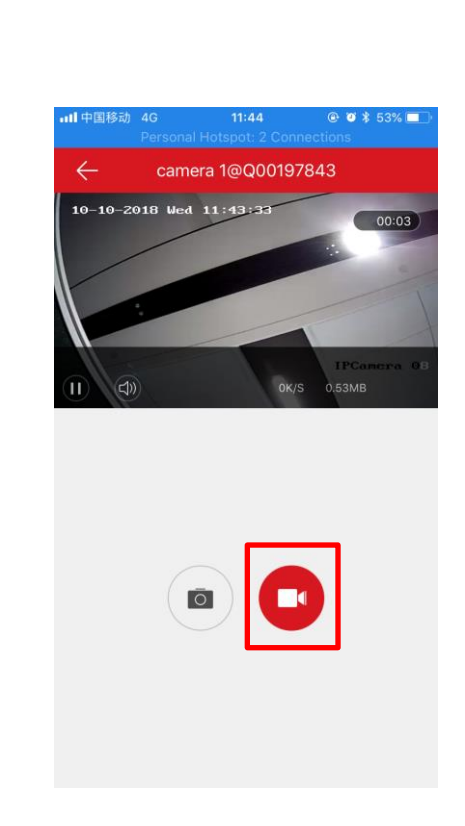

4) You can see the recorded video in **Pictures and Videos**.

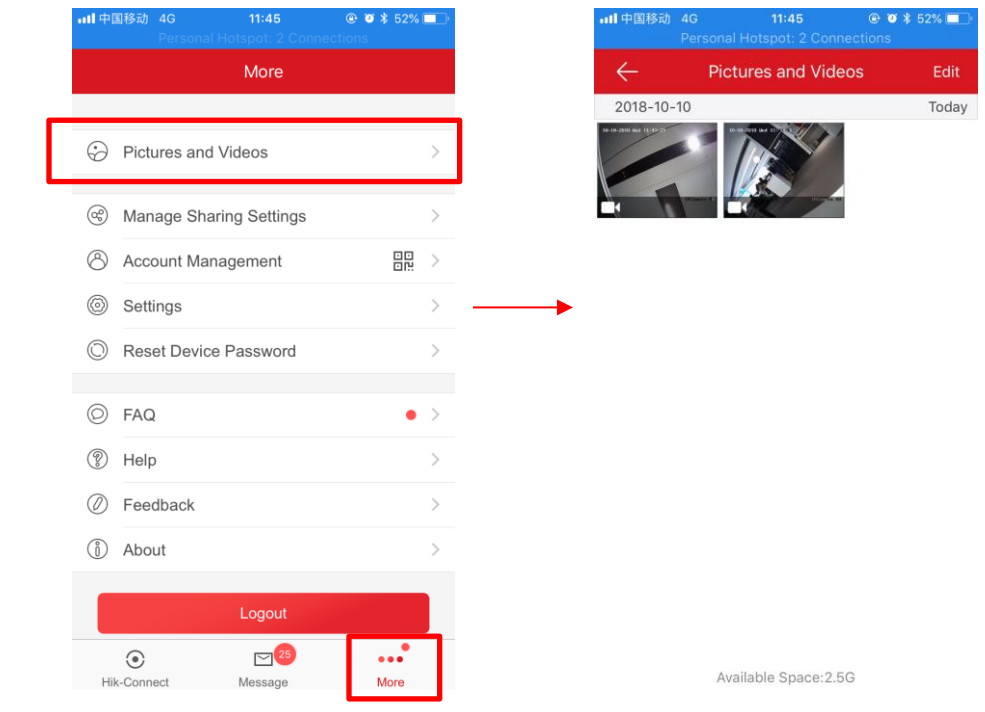

© Hangzhou Hikvision Digital Technology Co.,Ltd. All Rights Reserved.

No.555 Qianmo Road, Binjiang District, Hangzhou 310052, China • Tel: +86-571-8807-5998 • Fax: +1 909-595-0788 E-Mail: [support@hikvision.com](mailto:support@hikvision.com) • [www.hikvision.com](http://www.hikvision.com/)

# **HIKVISION**

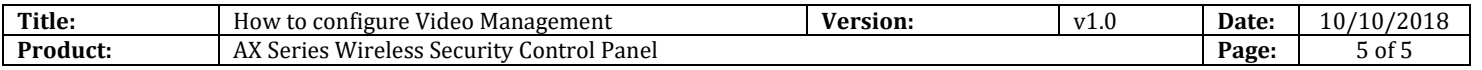

#### **Email:**

The alarm video playback will be sent to the email as an attachment.

If you need this feature, refer to document: **How to configure Event Video Transfer via Email Settings**.

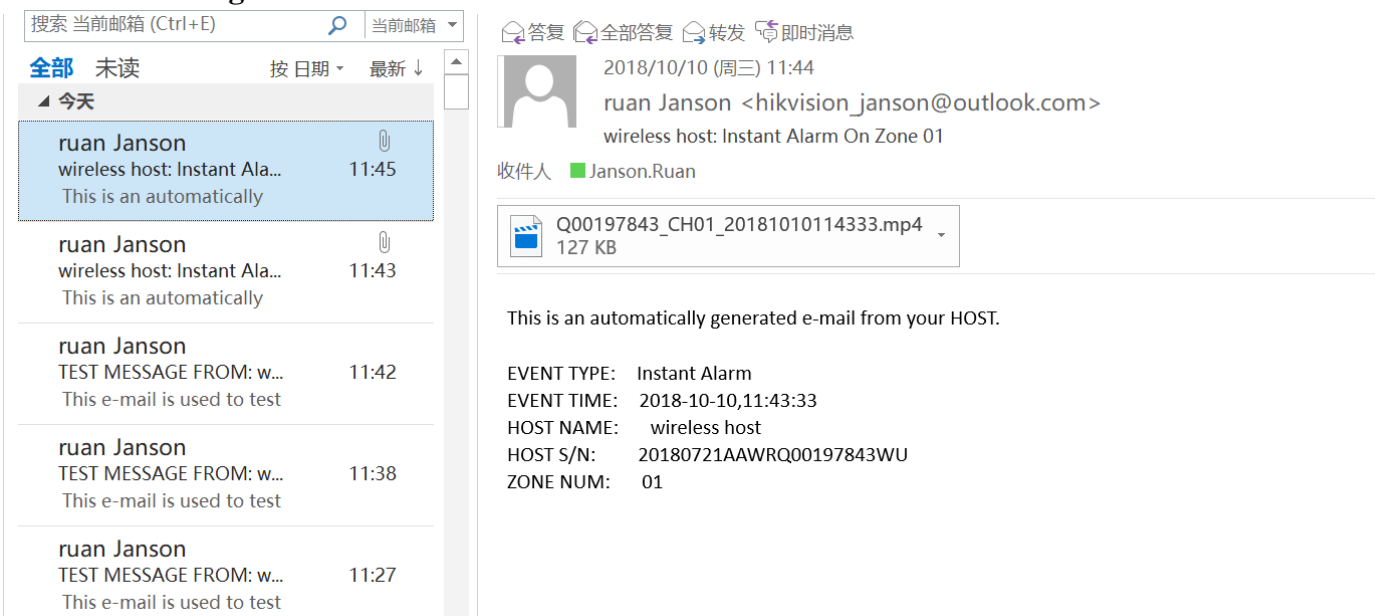

# **First Choice for Security Professionals** *HIKVISION* **Technical Support**